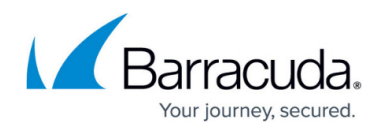

## **Integrating Sophos UTM**

<https://campus.barracuda.com/doc/96767949/>

To integrate Sophos UTM, perform the following procedures:

- How to configure the Syslog Server in Sophos UTM firewall on [this page.](https://www.manageengine.com/products/firewall/help/configure-sophos-utm-firewalls.html)
- To set up Barracuda XDR Dashboard

## **To set up Barracuda XDR Dashboard**

- 1. In **Barracuda XDR Dashboard**, click **Administration** > **Integrations**
- 2. On the **Sophos UTM** card, click **Setup**.
- 3. Select **Enabled**.
- 4. Click **Save**.

## Barracuda XDR

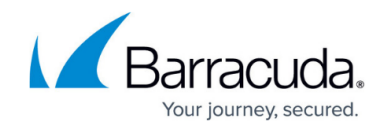

© Barracuda Networks Inc., 2024 The information contained within this document is confidential and proprietary to Barracuda Networks Inc. No portion of this document may be copied, distributed, publicized or used for other than internal documentary purposes without the written consent of an official representative of Barracuda Networks Inc. All specifications are subject to change without notice. Barracuda Networks Inc. assumes no responsibility for any inaccuracies in this document. Barracuda Networks Inc. reserves the right to change, modify, transfer, or otherwise revise this publication without notice.